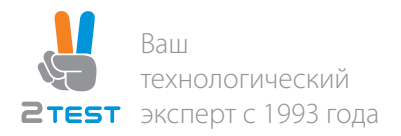

# Промышленный коммутатор ПрофиПлюс (PT735869, РТ735869-48-B, РТ735869-SD)

### Технические характеристики

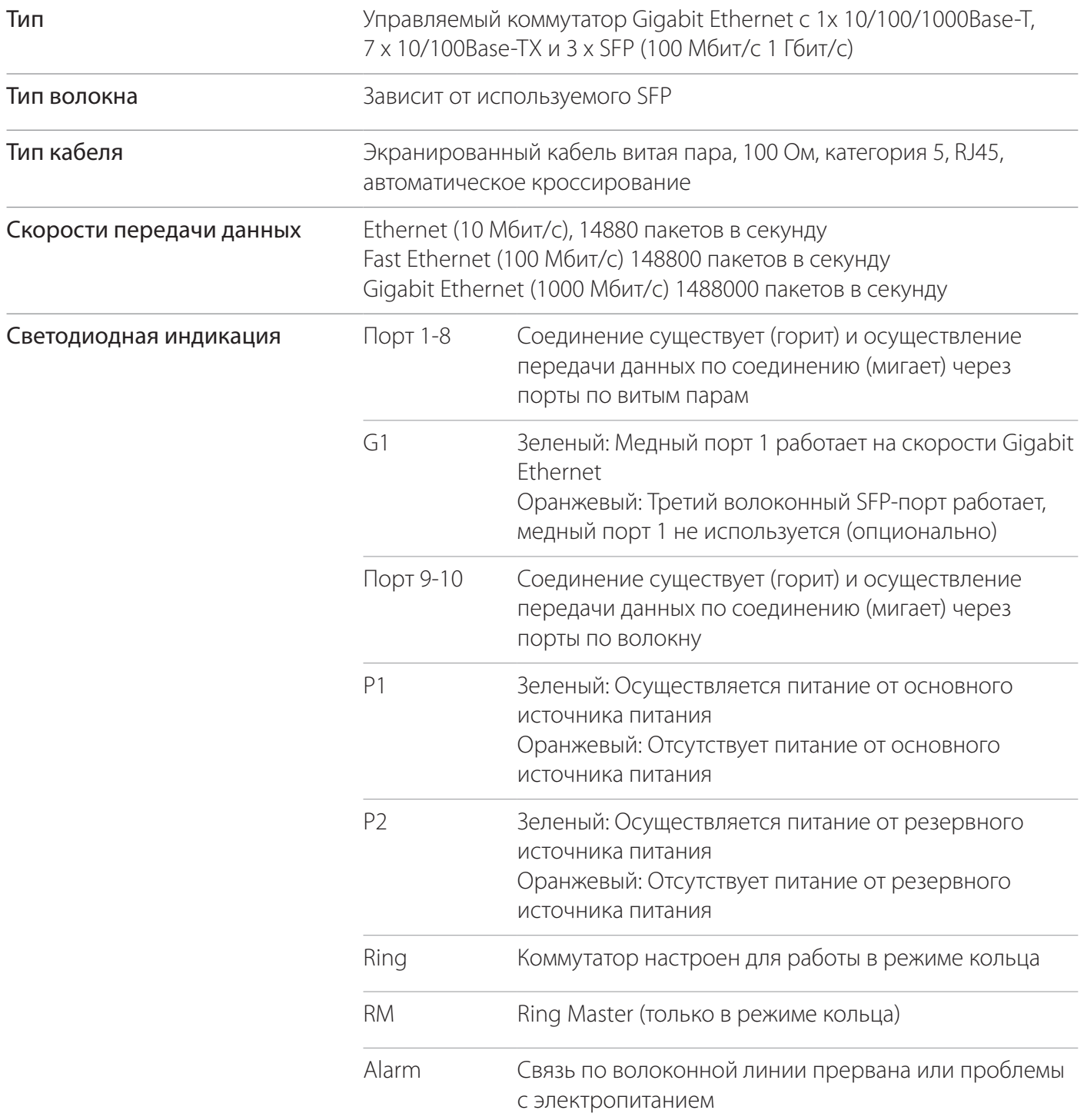

# Технические характеристики (продолжение)

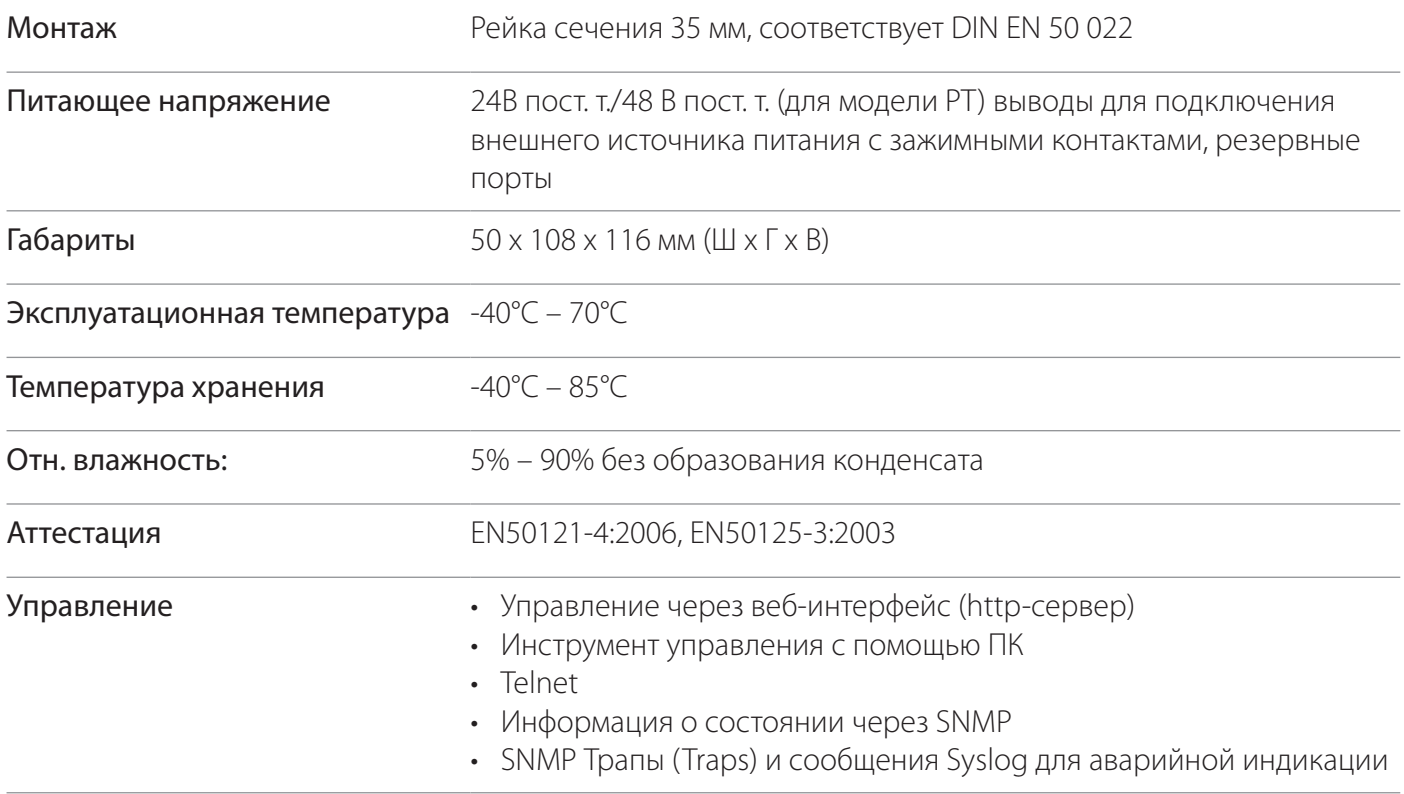

## Габариты

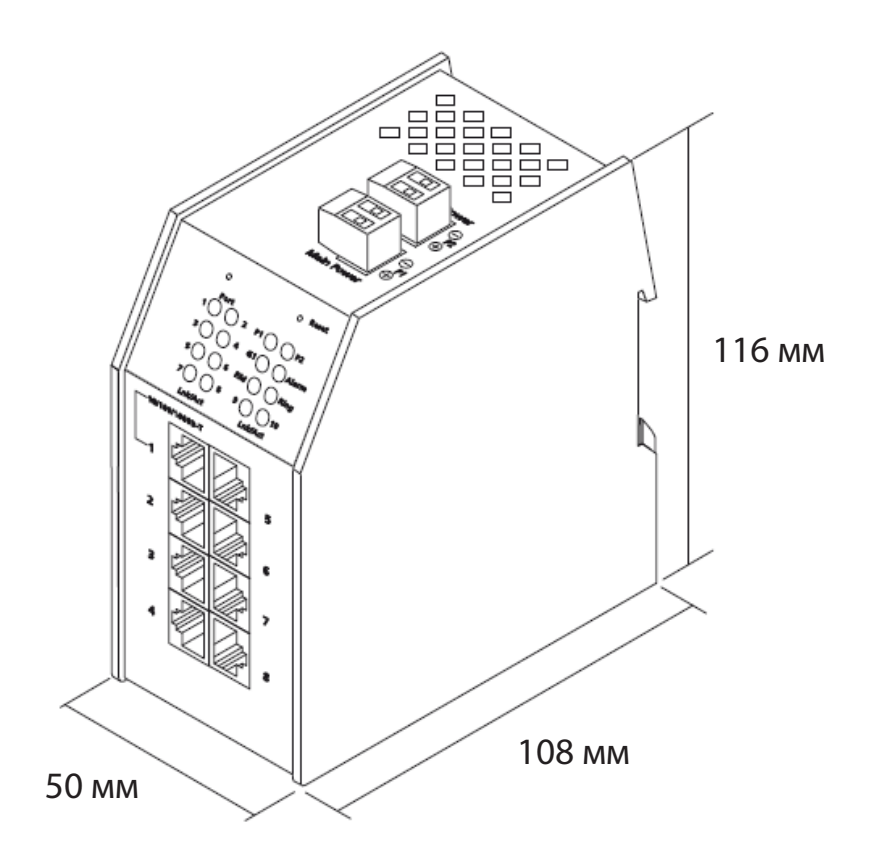

### Разъемы

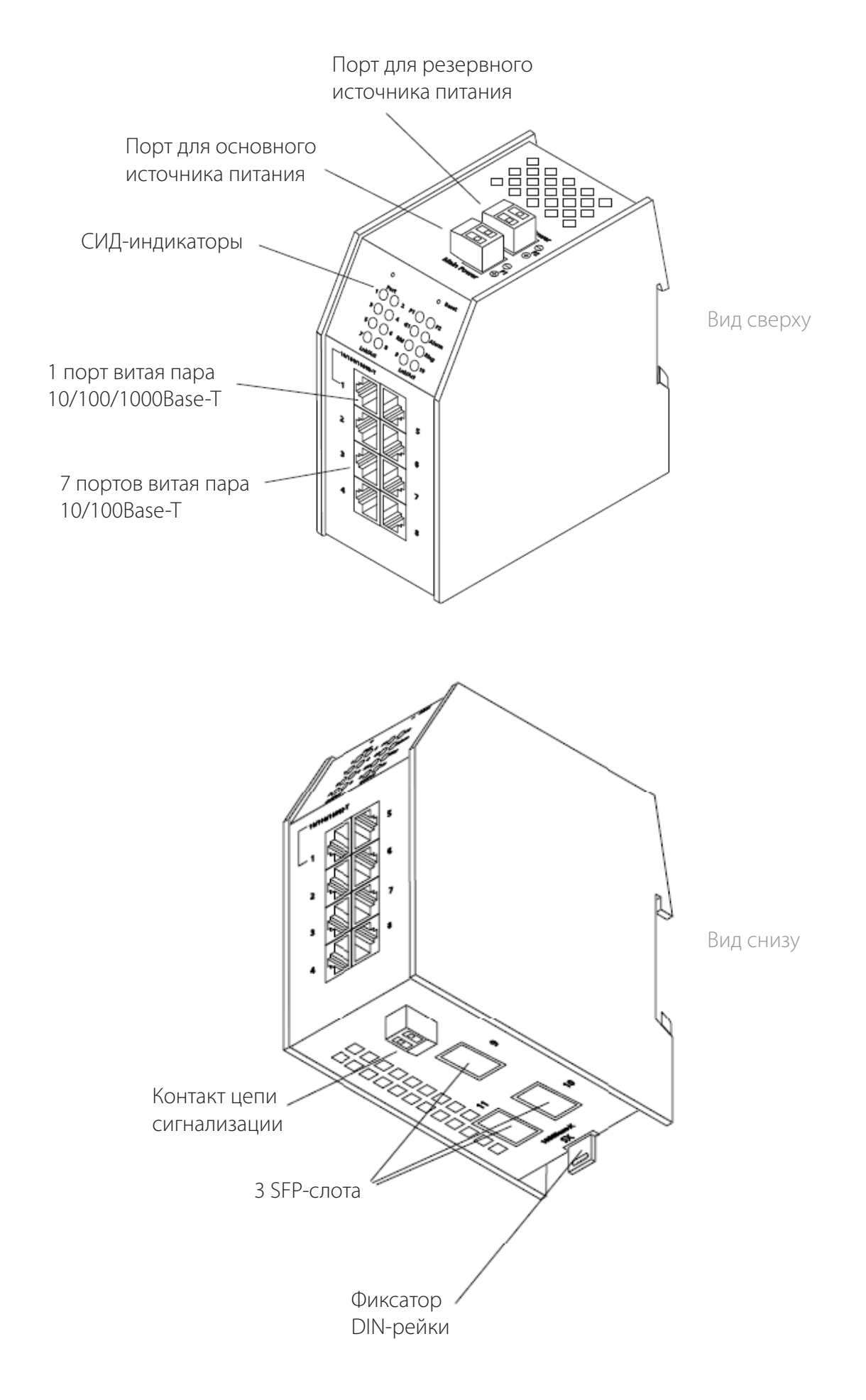

# VLAN

Коммутатор поддерживает фильтрацию и переадресацию пакетов VLAN на каждом порту в соответствии с IEEE 802.1q. Коммутатор стандартно применяется в качестве терминального оборудования на волоконных магистральных VLAN uplink-каналах для фильтрации всех пакетов по VLAN-тегам для отдельных локальных портов. На каждом порте происходит автоматическая маркировка/демаркировка тегами входящих/исходящих пакетов.

Коммутатору может быть назначена VLAN-таблица из различных VLAN-идентификаторов количеством до шестнадцати. Принадлежность каждого порта к одной из этих VLAN настраивается индивидуально. Внутренний узел управления выступает в качестве независимого порта с индивидуальными настройками VLAN.

Для настройки VLAN необходимо щелкнуть правой кнопки мыши в древовидной структуре и во всплывающем меню выбрать «VLAN».

 $\sqrt{2}$ **ESVLAN Settings 10.100.90.161** Окно **M. AND Fairly** VLAN SettingsF jenable VLAN Filtering 1 of the area M. ARLA G no port G all ports G port select Porce Default VID Alas Priority override 1 2 3 4 5 6 7 8  $9 - 10$  $_{\rm WD}$  $F$   $\Box$  $\boxed{0 \quad \underline{\mathbf{v}}}$ Voice VLAN ID **KANT**  $\Box$  $\sqrt{p-1}$ **RSTP VLAN ID**  $max$   $\overline{M}$  $\sqrt{1}$ For **DUANTING**  $F = 0.7$ VLAN ID for unauthorized norts [1] **WANS Financial** EEEEEEE **FULLY FALL**  $\Box$  <br>  $\Box$ **Book continue**  $18.0014$ CEEEEE Priority VID 0 Port  $M$  AN  $R$ **DOLLSTRAK**  $\boxed{0}$  $1\texttt{[TP/SFP]} \quad \texttt{Port 1} \quad \boxed{\texttt{Accens} \quad \boxed{\texttt{w}} \quad \boxed{1}}$ v  $\boxed{0, 2}$ H  $0 - 1$ CEECC **VLAN** 6  $\overline{a}$  $2(\mathbb{TP})$  Port 2  $\sqrt{\text{Access} \times \text{I}}$  $\Gamma$ 回 Ξ  $\Box$ **FEEEE** FIGURER **WANT** Port 3  $\frac{2}{\sqrt{\frac{2}{n}} \cdot \frac{1}{n}}$  1  $\overline{\phantom{a}}$  $\overline{z}$ 同士  $3[19]$ **TOANTRO** VLAN 8  $\Box$  $\Box$ CCCCCCC  $\frac{1}{\Gamma}$  $\overline{4}$  $= 13$ ⊡  $4[TP]$ **FILAN FRU CEEEE** ways I  $5(1P)$  Port 5  $\sqrt{Access - 1}$  1  $\overline{z}$  $\Box$ 同国  $\Box$ **YLAN 10 WANTRA** CEECE  $\begin{array}{c} \square \\ \square \end{array}$  $\overline{\phantom{a}}$ 6[19] Port 6 Access | 1  $\overline{\phantom{a}}$ 0 三 **FRANK**  $F = \sqrt{a^2 + b^2}$ WAN11 F **DE**  $\frac{1}{\Gamma}$  $\mathcal{T}[\mathbb{TP}] \qquad \text{Port} \; \mathcal{T} \quad \boxed{\text{Access} \quad \blacksquare} \quad \boxed{\mathbb{I}}$ Ξ 回 WANTE F  $F = 0.7$ B[TP] Port B Access - 1  $\boxed{0}$ E  $NAM13$  $\sqrt{\frac{1}{2} \left( \frac{1}{2} \right)^2 + \left( \frac{1}{2} \right)^2}$  $\begin{tabular}{c} \hline \quad \quad & \quad \quad & \quad \quad \\ \hline \quad \quad & \quad \quad & \quad \quad \\ \hline \end{tabular}$ FEFFEEF  $\frac{1}{\left|0\right|-\frac{1}{\alpha}}$  $9$ [SPP] Port 9  $\boxed{\overline{\text{Accons}} \times \boxed{1}$ × VLAN Fiber 14  $F$  or  $\mathbf{v}$ **WAN14 F** To  $10(3FP)$  Port 10  $\sqrt{6 \cos \theta}$  | ⊡ 回国 F **DOUGH New** CEEFFEEFFE  $\mathbf{r}$ WAN 15 回回 Manager H. WANIS F O VLAN Filter 18 TOY CEFFEFEFE  $\frac{1}{2}$ Apply new configuration Close

Конфигурация порта задается в окне VLAN Settings:

#### (1) Enable VLANs

При активировании данной опции весь трафик, проходящий через коммутатор, подвергается фильтрации по VLAN-тегам.

#### (2) Mode

#### Access

Исходящие фреймы не маркируются тегами. Входящие фреймы получают VLAN-идентификаторы портов (PVID). Данный режим работы портов, как правило, используется для подключения к оконечным устройствам.

#### **Hybrid**

Исходящие фреймы маркируются тегами, за исключением фреймов портов относящихся к default VLAN. Входящие фреймы портов относящихся к default VLAN также ожидаются без тегов, фреймы других сетей VLAN всегда ожидаются с тегами. Данный режим, как правило, используется для подключения VoIPтелефона и ПК к порту. В данной конфигурации телефонный трафик идет с тегами, а трафик ПК – без тегов.

#### Trunk

Исходящие фреймы всегда отправляются с тегами. Ожидается, что входящие фреймы будут поступать с тегами. Обработка входящих фреймов без VLAN-тега осуществляется по VLAN-идентификатору порта (PVID). Данный режим, как правило, используется для подключения коммутаторов между собой.

#### (3) VID

Выберите VLAN-идентификатор порта (VID) в VLAN-таблице коммутатора. Данный VID автоматически добавляется к каждому пакету, поступающему на порт без VLAN-тега.

#### (4) Priority

Задайте стандартное значение приоритета в VLAN-теге. Данное значение приоритета автоматически вставляется при добавлении VLAN-тега к пакету.

#### (5) Force default VID

Если данная опция активирована, для замены VID входящих пакетов используется присвоенный VID порта, даже если они имеют тег с нулевым значением (NULL). Нулевое значение в VID указывает на то, что VLAN-тег используется исключительно для приоритезации. При замене VID поле приоритезации в VLAN-теге не изменяется.

#### (6) Apply new configuration

Применить новую конфигурацию.

#### VLAN-таблица

При активировании режима VLAN все решении о фильтрации и переадресации пакетов определяются контентом VLAN-таблицы. В таблице определено до 16 независимых сетей VLAN для коммутатора и принадлежность каждого порта к VLAN.

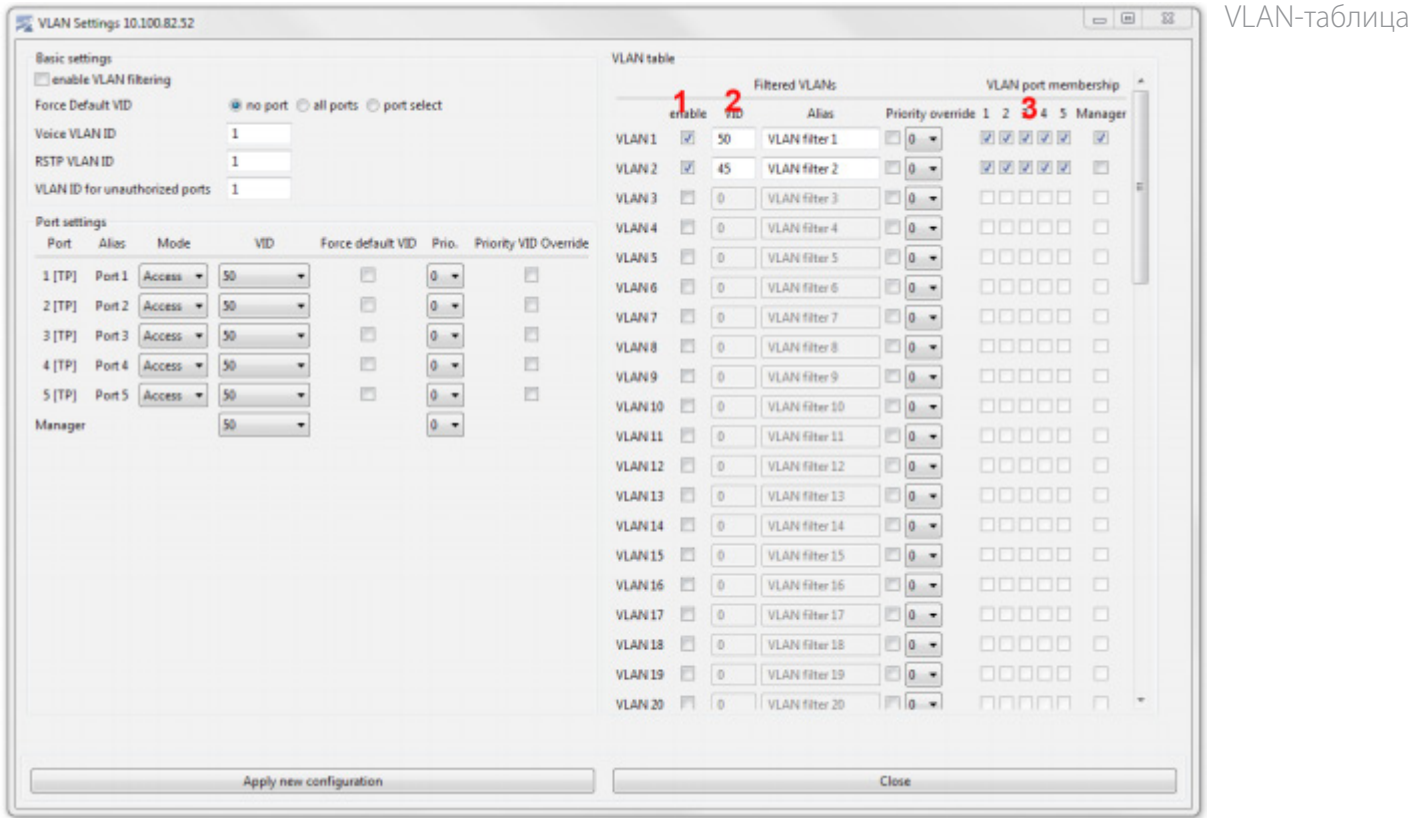

#### (1) Enable

Позиции в VLAN-таблице действительны, только если отмечены соответствующие опции.

#### (2) VID

Значение VLAN-идентификатора для каждой позиции в таблице. Необходимо вводить десятичные значения в диапазоне от 0 до 4095.

#### (3) VLAN port membership

Определяет принадлежность порта для каждой сети VLAN. Если опция отмечена, пакеты с соответствующим VLAN-идентификатором могут переадресовываться на соответствующий порт (в соответствии с таблицей MAC-адресов). Если порт не принадлежит к сети VLAN, пакеты не будут переадресовываться на этот порт.

#### Стандартное применение VLAN

В обычном режиме VLAN каждому медному порту и порту управления присваивается по одному VLANидентификатору. Один VLAN-идентификатор может быть присвоен нескольким портам для группировки портов в рамках одной сети VLAN. Весь трафик, поступающий на порт, автоматически маркируется тегами, содержащими присвоенный VID порта и приоритет. Для всего выходящего из порта трафика VLANтеги автоматически удаляются.

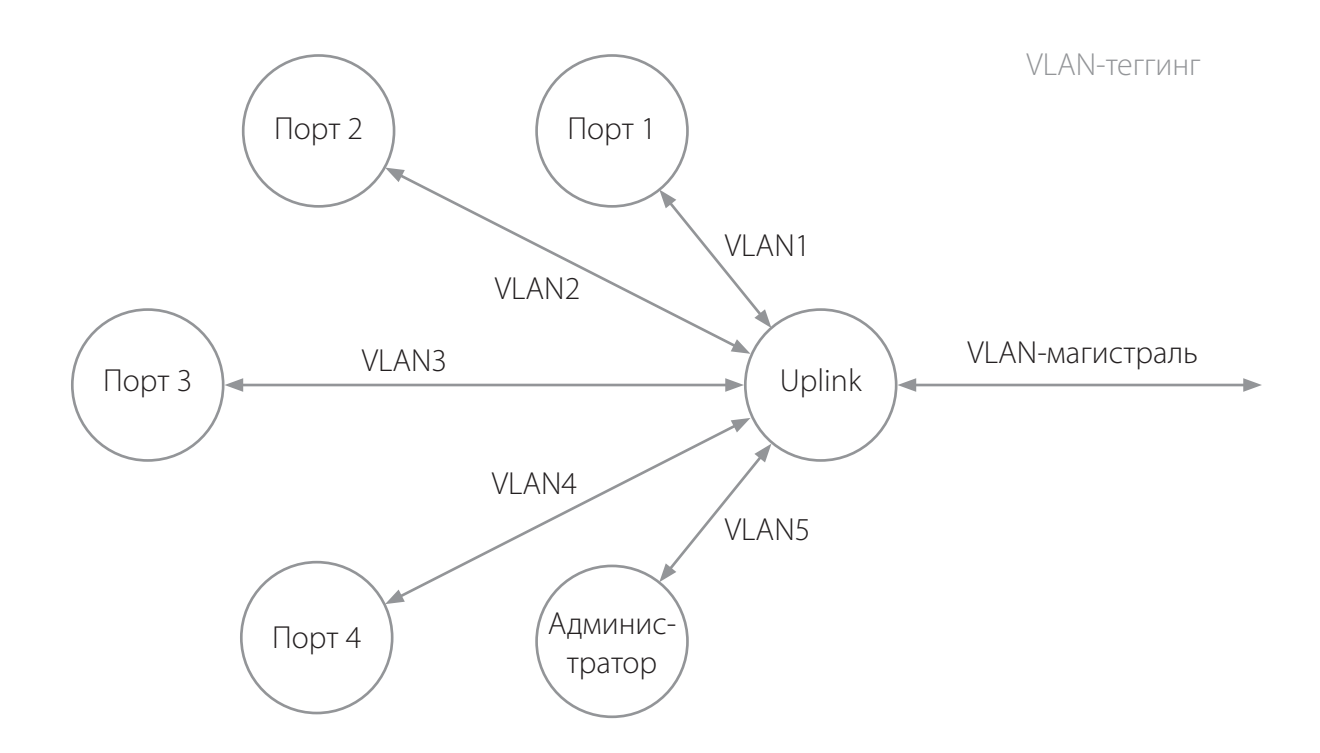

Волоконный uplink-порт как правило работает в режиме VLAN-магистрали, что означает, что он пересылает весь трафик от других портов на центральный коммутатор. Соответственно подключенный порт центрального коммутатора должен работать в режиме VLAN-магистрали. Фильтрация и переадресация трафика, поступающего на коммутатор, осуществляется в соответствии с настройками VLAN таблицы.

#### Статические сети VLAN

Если сообщение «Access\_Accept» не содержит информации о VLAN, для порта выбирается стандартная сеть VLAN, указанная в параметрах статической конфигурации.

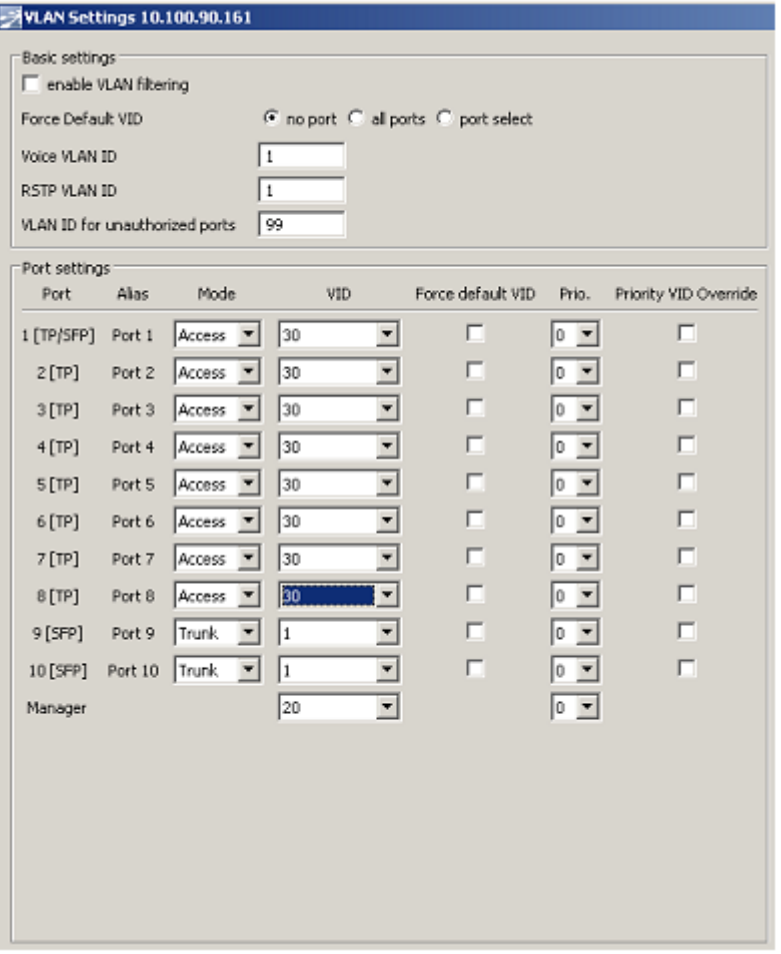

Конфигурация портов статической сети VLAN

В данном примере идентификатор стандартной сети (default) VLAN – 1, для неавторизованных портов идентификатор сети VLAN – 99, для авторизованных портов идентификатор сети VLAN – 30, а для агента управления идентификатор сети VLAN – 20.

Локальные порты 1 – 4 работают в режиме Access и им присвоен VLAN-идентификатор 30. Поскольку для неавторизованных портов присвоен VLAN-идентификатор 99, он динамически перезаписывает идентификатор стандартной сети порта, если порт находится в неавторизованном состоянии.

Uplink-порты 5 и 6 работают в режиме Trunk, идентификатор стандартной сети VLAN настроен на 1 (VLAN ID 1). Для управления указан VLAN-идентификатор 20. Данный VLAN обеспечивает доступ к серверу RADIUS.

#### **!!! Внимание: Для задействования вышеуказанных настроек, необходимо установить галочку в поле enable VLAN filtering !!!**

Все идентификаторы VLAN должны быть сконфигурированы и активированы. Сети делятся на сеть управления, авторизованную и неавторизованную сети.

По соображениям безопасности сеть управления должна быть доступна исключительно для администратора и uplink-порта.

Поскольку принадлежность портов к авторизованной и неавторизованной сети VLAN определяется процессом авторизации, принадлежность портов к этим сетям VLAN следует указывать только для uplink-портов и портов администратора.

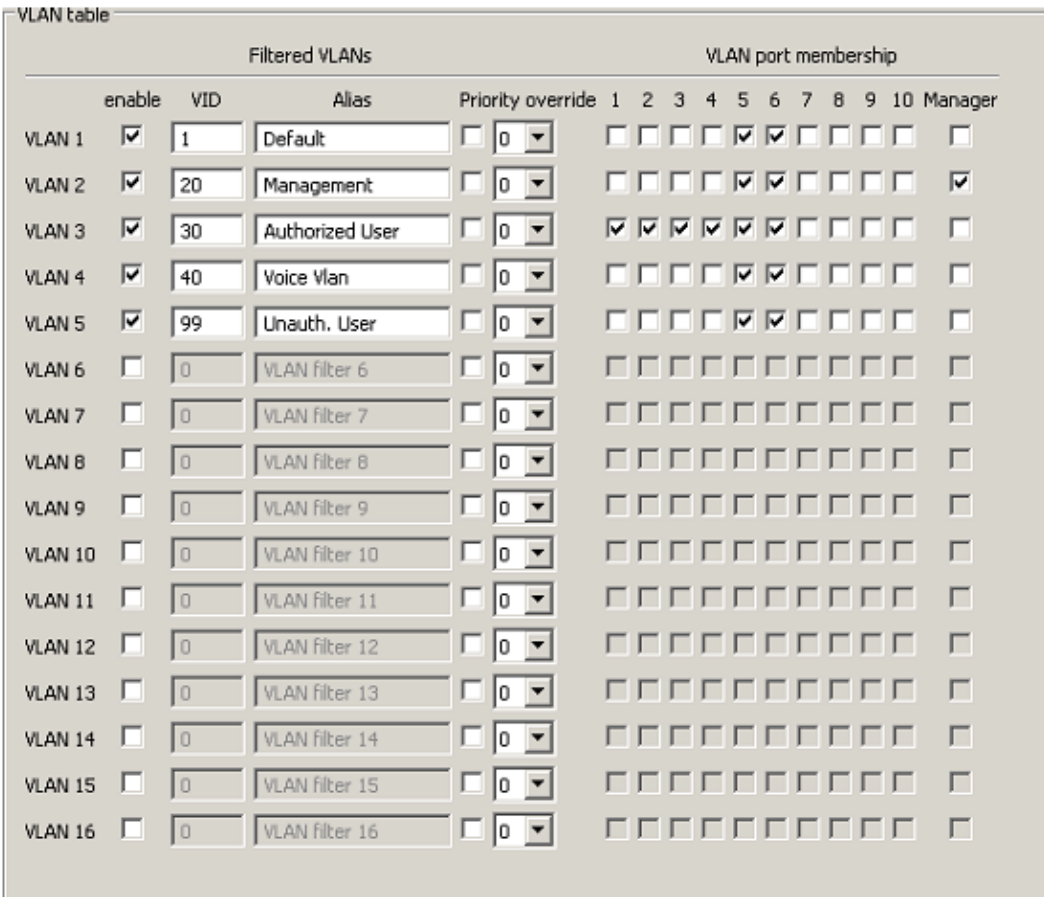

Таблица фильтрации статической сети VLAN

### Динамические сети VLAN

Сервер RADIUS можно настроить на передачу идентификатора VLAN включенного в качестве атрибута в сообщение «RADIUS-Access-Accept».

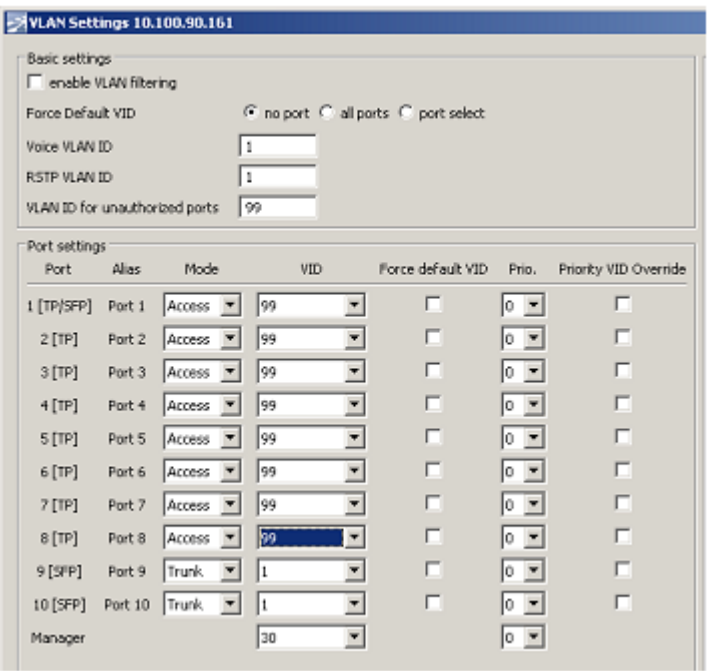

Конфигурация портов динамической сети VLAN Если коммутатор получает данный атрибут «Tunnel-Private-Group-ld» (RFC 2868, RFC 3580), VLAN динамически добавляется в базу данных фильтрации и порт переходит в режим переадресации в данной сети VLAN. К данной сети VLAN также динамически добавляются все авторизованные порты (VLAN Trunk).

В данном примере, идентификатор стандартной сети VLAN – 1, для неавторизованных портов идентификатор сети VLAN – 99, а для агента управления идентификатор сети VLAN – 20.

При использовании динамических сетей VLAN, идентификатор статических неавторизованных сетей VLAN теоретически не требуется. На практике рекомендуется задавать статическим неавторизованным сетям VLAN определенную конфигурацию. А принципе конфигурация может быть идентичной конфигурации статической сети VLAN.

Локальные порты 1 – 8 работают исключительно в режиме Access (пропускают исключительно немаркированный трафик) и им присвоен идентификатор неавторизованной сети VLAN 99 в качестве стандартной сети VLAN для порта.

Поскольку для неавторизованных портов присвоен VLAN-идентификатор 99, он динамически перезаписывает идентификатор стандартной сети порта если порт не авторизован.

Uplink-порты 9 и 10 работают в режиме Trunk, идентификатор стандартной сети VLAN установлен на 1.

Для агента управления указан VLAN-идентификатор администратора 30. Данная сеть VLAN должна обеспечивать доступ к серверу RADIUS. Необходимо включить фильтрацию VLAN.

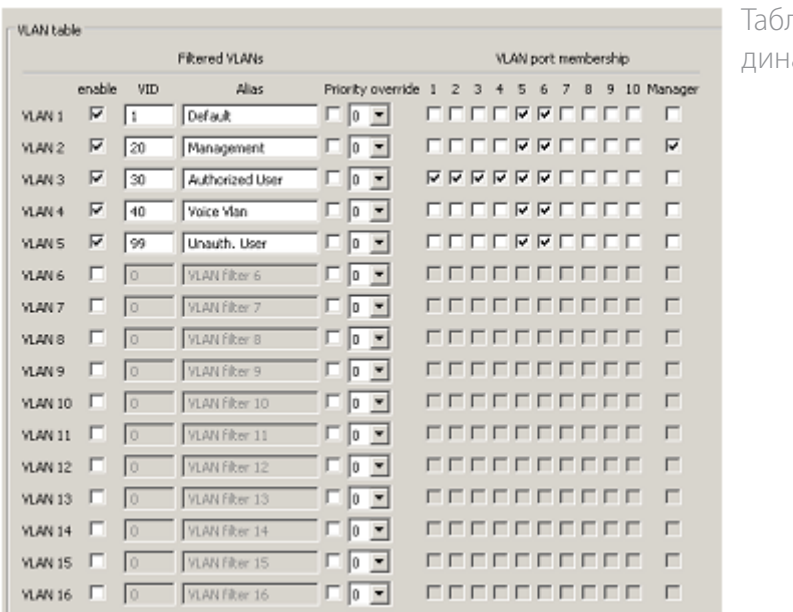

лица фильтрации амической сети VLAN

Все идентификаторы VLAN должны быть сконфигурированы и активированы. Должны быть как минимум сеть VLAN администратора и неавторизованная VLAN. Поскольку динамически распределяемая авторизованная сеть VLAN не известна на момент конфигурирования, ее нельзя настроить. Она будет добавлена автоматически при получении от сервера RADIUS.

По соображениям безопасности сеть VLAN администратора должна быть доступна исключительно для администратора и uplink-порта.

Поскольку принадлежность портов к авторизованной и неавторизованной сети VLAN определяется процессом авторизации, принадлежность портов к этим сетям VLAN следует указывать только для uplink-портов и портов администратора.

### Обзор состояний портов

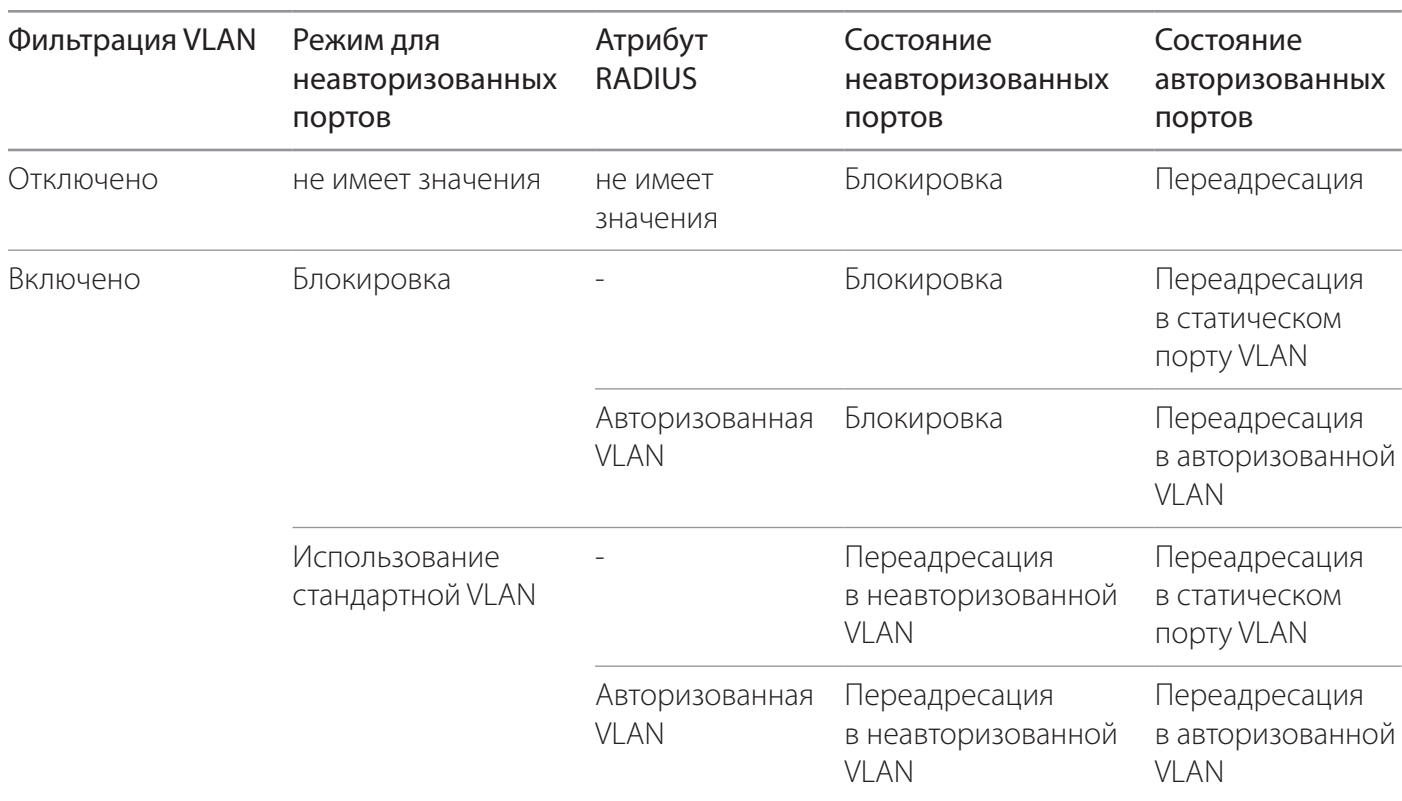

В таблице представлен обзор описанных выше вариантов поведения портов.

Чтобы не допустить вмешательства с DHCP-серверов, порт остается закрытым для всего трафика до завершения процесса авторизации. Благодаря этому DHCP-клиент на запрашивающем устройстве не может получить IP-адрес от DHCP-сервера в неавторизованной сети VLAN в процессе авторизации. Это позволяет избежать проблем с обновлением IP-адреса в авторизованной сети VLAN.